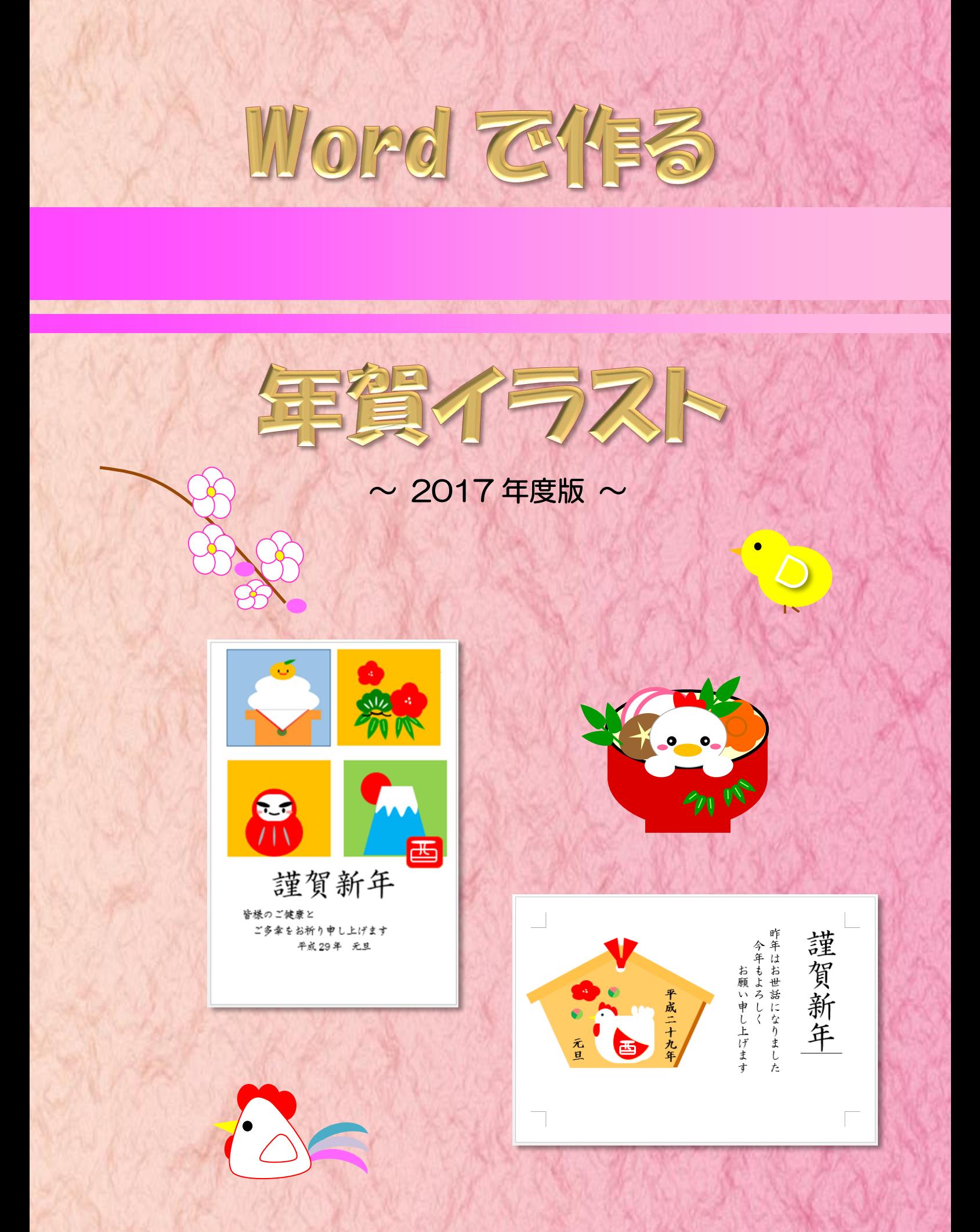

Index

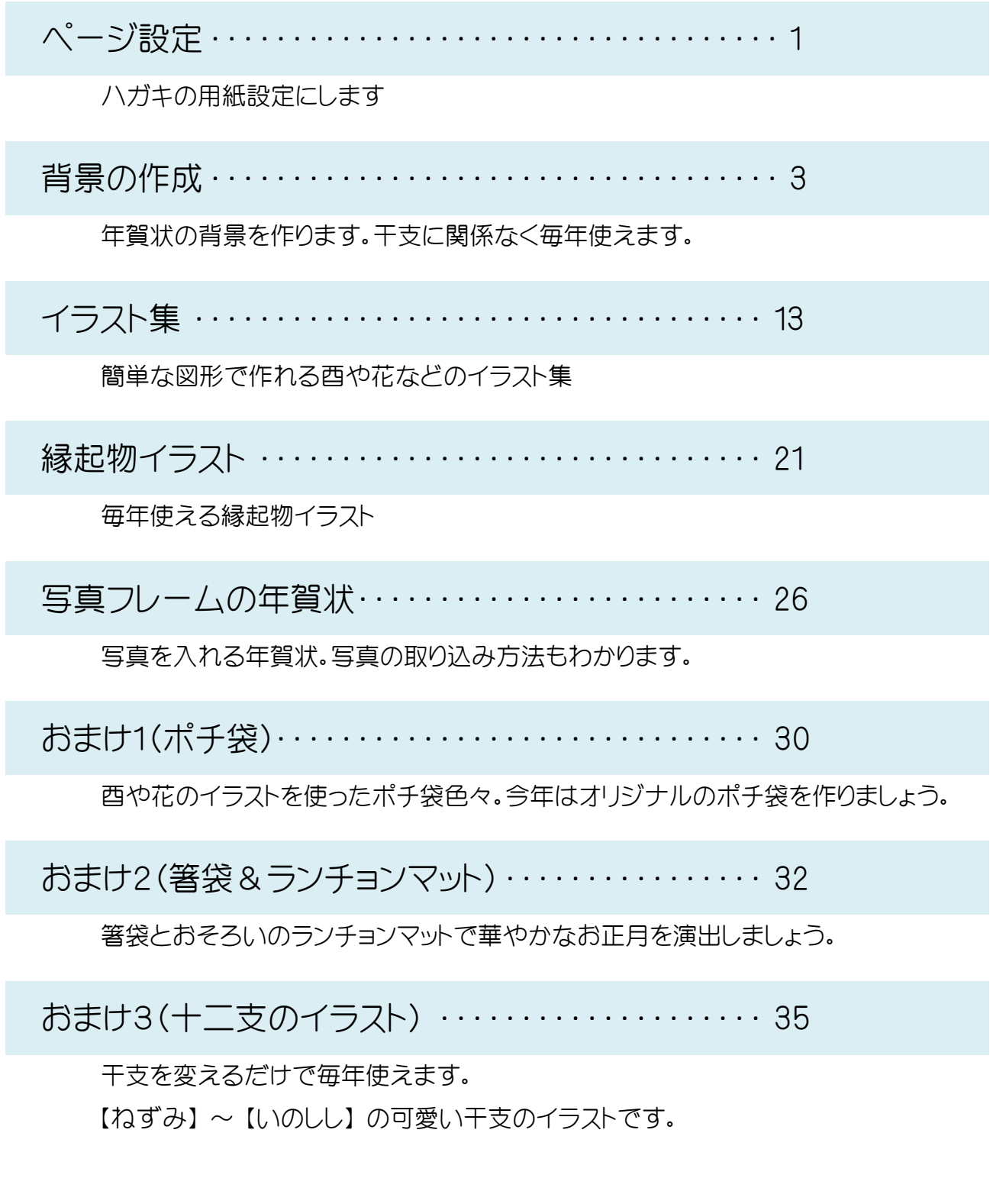

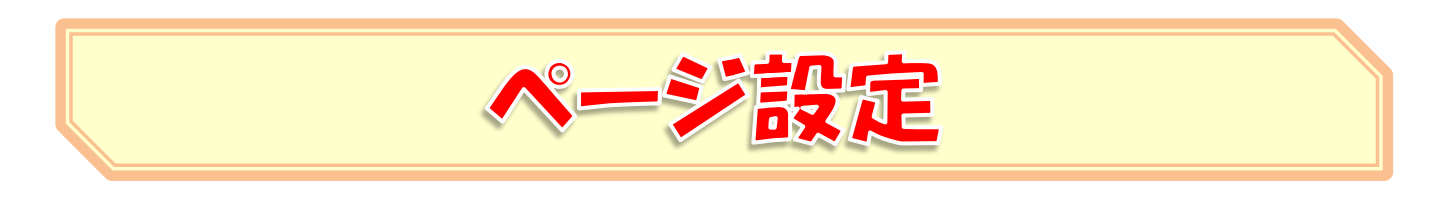

## ★ 用紙設定 (ハガキサイズにしましょう)

リボン → [ページレイアウト]をクリックします

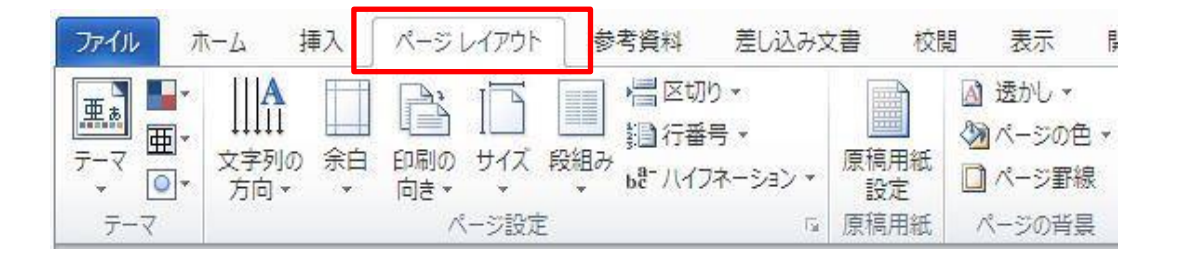

【用紙サイズの設定】

-

ページレイアウト → サイズ → ハガキ

![](_page_2_Figure_6.jpeg)

![](_page_2_Picture_7.jpeg)

![](_page_3_Picture_143.jpeg)

## 【余白の設定】

-

余白 → 狭い 檔図切・ è F H  $(\Box$ ▓️️行番号▼  $(\neg)$ 余白 -<br>be ハイフネーション ▼ 最後に適用したユーザー設定  $\pm: 10$  mm  $\overline{\mathrm{F}}$ :  $10 \text{ mm}$ 左:  $10 \text{ mm}$ 右: 10 mm  $\mathbb{L}$ 標準  $(\neg)$ (  $\sqsubset$ 上 35.01 mm 下: 30 mm 左: 30 mm 右: 30 mm 狭い 上 12.7 mm  $\top$ : 12.7 mm 左: 12.7 mm 右:  $12.7 \text{ mm}$ 

## 【印刷の向き】

印刷の向き → 縦 または 横

![](_page_3_Figure_5.jpeg)

![](_page_3_Picture_6.jpeg)

![](_page_3_Picture_7.jpeg)

〈 縦 〉 〈 横 〉

![](_page_4_Picture_0.jpeg)

![](_page_4_Figure_1.jpeg)

![](_page_5_Figure_0.jpeg)

背景2 ページ設定 縦書き・印刷の向き:縦 謹賀新年 「謹賀新年」 フォント:HG 行書体 フォントサイズ 36p 皆 年禄 「本文」 もの フォント:HG 行書体 フォントサイズ:16pt よご ※ 行間の設定 • • • 「グリッド線に合わせる」の ろ健 |平成○○年の「大ち願い申」 チェックを解除 し康 段落→間隔 「1 ページの行数を指定時に文字をグリッド線に 合わせる」のチェックをはずす HE v 狂 v "石×│ 硅 宏│ 公 ×│ {↓│ <del>♂</del> しお 元上祈り  $\mid\equiv\;\equiv\;\equiv\;\equiv\;\sqsubseteq\mid\; \left\{ \begin{array}{c} \Delta\cdot\;\boxplus\;\cdot \end{array} \right.$ 段落  $\ddagger$  $\mathbf{v}$ すた  $\mathfrak{c}$ 間隔 ま  $\overline{\mathbf{t}}$  $\Box$ 0行 段落前(B): 行間(N): 0行 日 段落後(E): 1行 □ 同じスタイルの場合は段落間にスペースを追加しない(C) □ 1ページの行数を指定時に文字を行グリッド線に合わせる(W) 用紙いっぱいに図形:正方形/長方形を挿入 塗りつぶし:グラデーション 方向:斜め方向(左下から右上)グラデーションの分岐点 Ц U শূ <u>ক্</u>ষ -色(C)

![](_page_7_Picture_0.jpeg)

![](_page_7_Picture_1.jpeg)

## 完成例

![](_page_8_Picture_1.jpeg)

![](_page_9_Figure_0.jpeg)

![](_page_10_Figure_0.jpeg)

![](_page_11_Figure_0.jpeg)